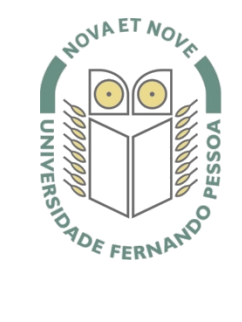

# Universidade Fernando Pessoa

www.ufp.pt

# Caluroam

## **Nova Configuração eduroam: Mac OS X 10.5.5 (Leopard)**

De forma a adaptar a rede **eduroam** às novas exigências de segurança e para uniformizar as características da rede entre instituições, é necessário realizar novas configurações caso já tenha a **eduroam** a funcionar.

Substancialmente, as novidades são a obrigatoriedade de **WPA2 Enterprise** com **AES**.

A rede **eduroam** passa a ser visível, facilitando a sua respetiva configuração.

O **WPA2** pode obrigar a atualizar o driver da placa **wireless**. Recomendamos sempre que procure o driver mais atualizado por forma a resolver este e outros potenciais problemas.

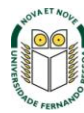

### **Passo 1**

Ligar o **AirPort.**

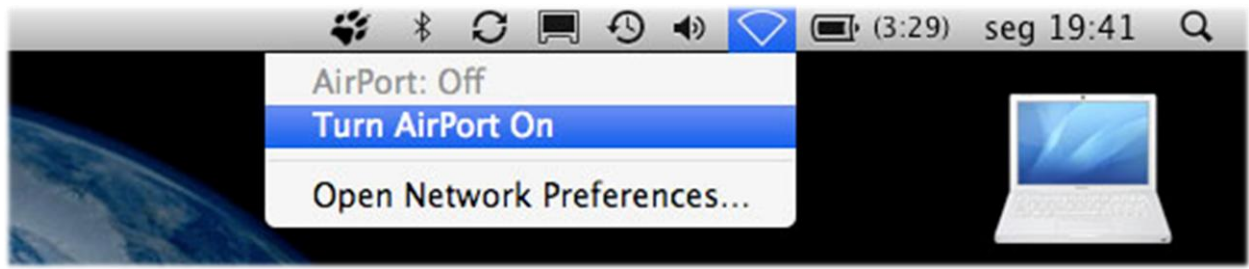

### **Passo 2**

Selecionar **Join Other Network...**

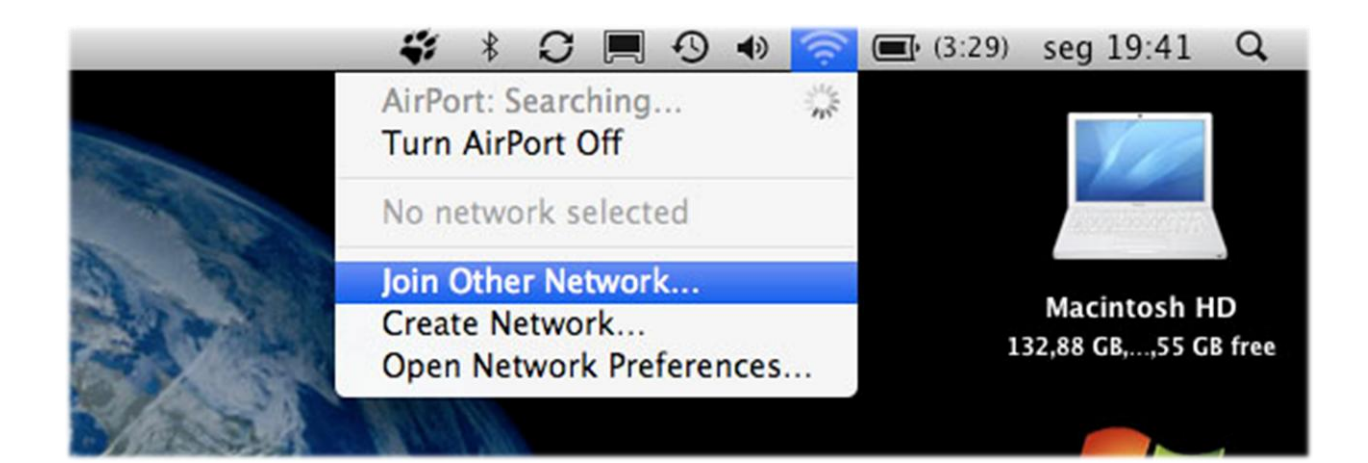

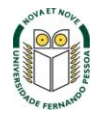

### **Passo 3**

Preencher como é descrito na imagem.

O **username** e **password** são os utilizados para aceder aos restantes serviços da Universidade.

*Nota:* Os professores da Universidade terão de informar no SI&C (Sistemas de Informação e Comunicações) o *MAC address* do equipamento, para poderem ligar-se à rede **eduroam.**

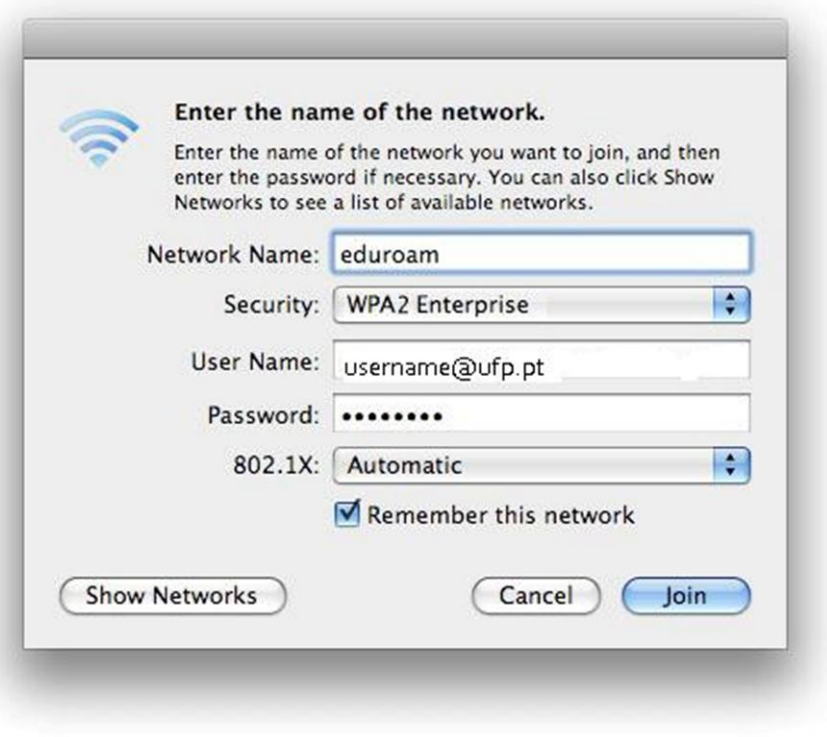

### **Passo 4**

Clique em Continue e a ligação é efetuada.

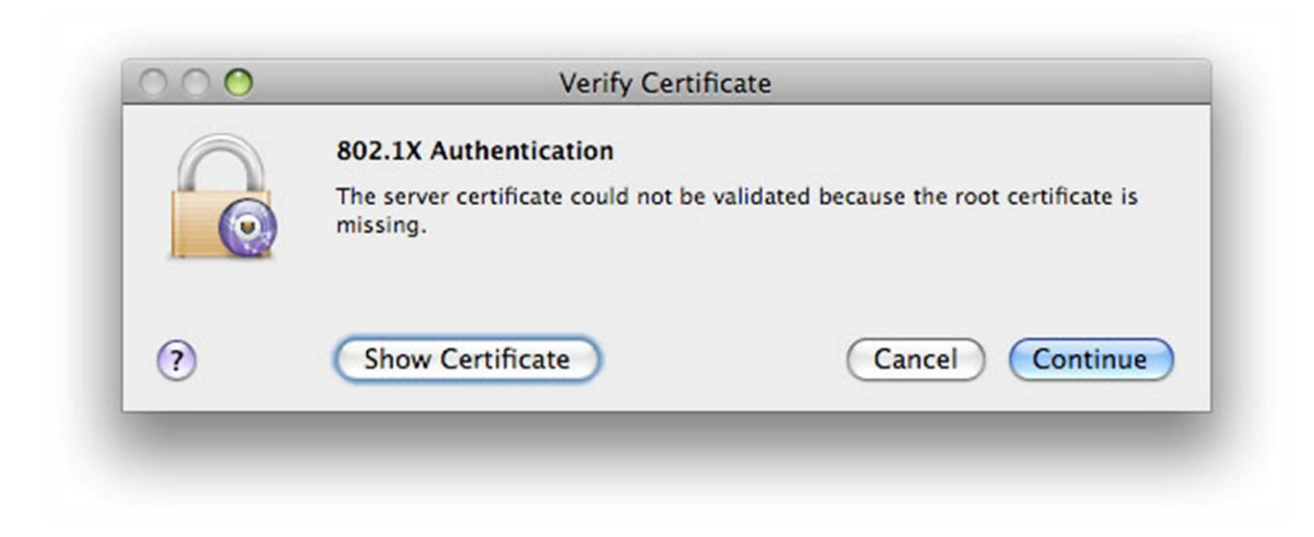

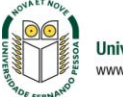